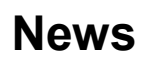

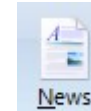

Click the News button on the main ribbon to open the News window. You must have a real-time data feed like DTN IQFeed or eSignal to view live news stories. The news window displays incoming news stories on a variety of market topics.

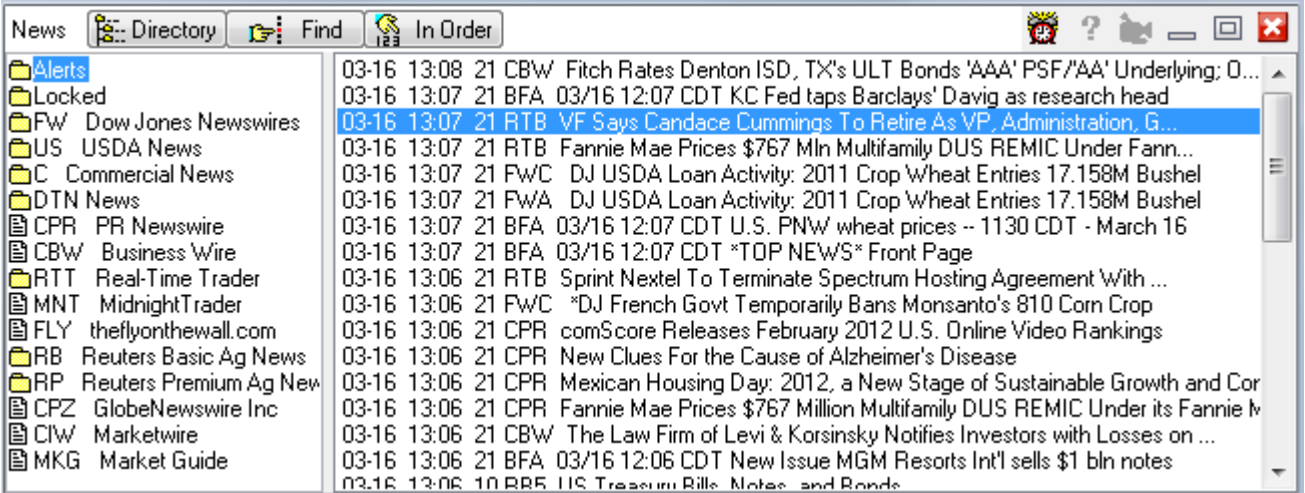

News stories are listed in the order that they are received. Stories are also sorted by category and news vendor into folders. Click one of the folders in the left-side directory to view the news stories contained in the folder. Click a news story title line on the right-side to open and read the news story. Click the Directory button to return to the title list view. Click the In Order button to view all news stories in the order that they were received.

Click the Find button to search for a specific story. All stories that contain your search keyword will be displayed. In the example below, all news stories for PR Newswire have been displayed by searching for 'CPR'.

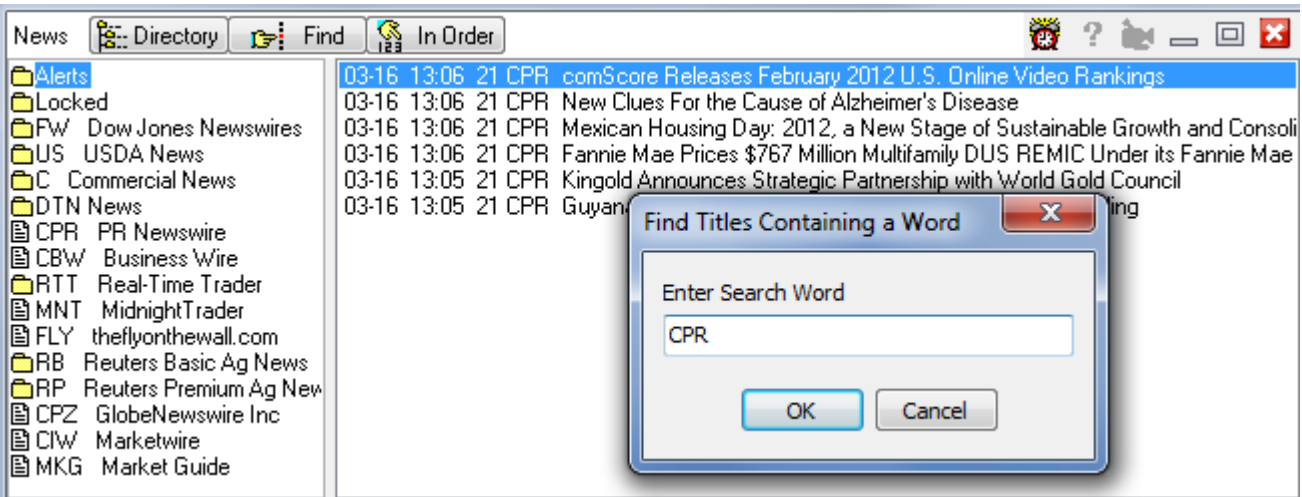

## **News Story Alerts**

Ő

Click the Alert Keyword button to display the news alerts screen. Enter keywords in the list. You will be notified when news stories are received that contain the keywords. The news story title will be preceded with the an <Alert> tag. You can specify an alert sound to trigger, with an optional alert message on the Main Ribbon.

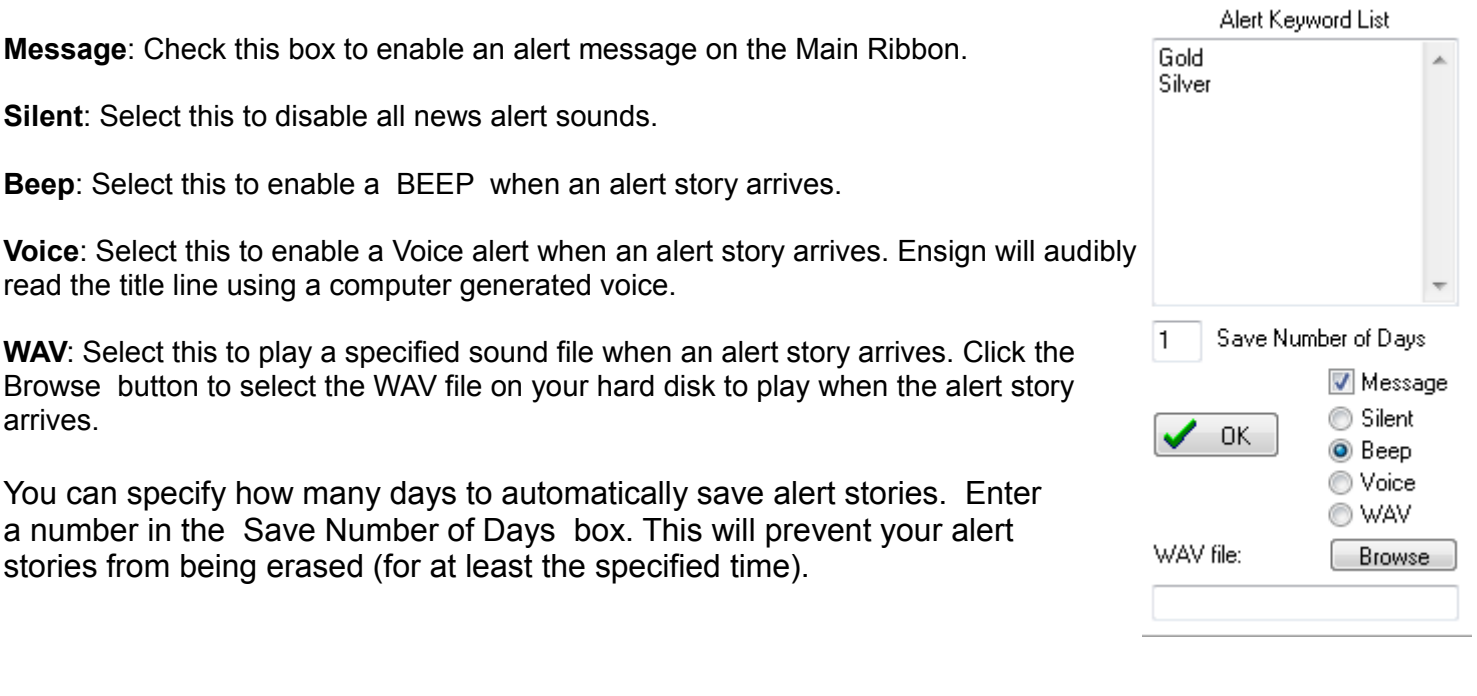